# **UTILISATION DE WIRESHARK POUR AFFICHER DES UNITÉS DE DONNÉES DE PROTOCOLE ET METTRE EN EVIDENCE LES COUCHES DU MODELE OSI**

### **OBJECTIFS**

\* Expliquer l'objectif d'un analyseur de protocoles (Wireshark).

- \* Exécuter une capture de base des unités de données de protocole (PDU) à l'aide de Wireshark.
- \* Exécuter une analyse de base des PDU sur un trafic de données réseau simple.
- \* Se familiariser aux fonctionnalités et options de Wireshark telles que la capture des PDU et le filtrage de l'affichage.

\* Identifier les couches du modèles OSI à l'aide d'une analyse de trame.

#### **COURS DE REFERENCE ASSOCIE**

[RAPPEL SUR LES MODELES OSI ET TCP/IP](/doku.php/sisr2/osi)

#### **ET HOP ! C'EST PARTI !**

1 – lancer l'émulateur RINN.

2 – S'assurer que la MV Ubuntu-Server communique bien avec l'Internet par les commandes suivantes :

\$ ping -c 4 8.8.8.8

Le ping doit répondre.

Entrez la commande :

\$ host 8.8.8.8

Quel est le rôle de la commande « host » ? A quoi correspond l'adresse 8.8.8.8 ?

Vérifiez que l'on trouve un résultat similaire avec les commandes « dig » et « nslookup » Si le ping ne répond pas, tentez d'obtenir automatiquement une configuration réseau en interrogeant un éventuel serveur DHCP :

#### # dhclient

#### **CAPTURE !**

- 3 lancer Wireshark.
- 4 lancer une capture de trames en choisissant la bonne interface réseau.
- 4 faire un ping de 4 coups sur « [www.free.fr](http://www.free.fr) »
- 5 stopper la capture.

#### **ANALYSE DES TRAMES DNS**

- 6 filtrer les trames relatives au protocole DNS. A quoi correspond le protocole DNS ?
- 7 sélectionner la première trame de la liste.
- 8 Faites apparaître de manière claire les couches 2, 3 et 4 de la trame sélectionnée.

Quel nom est donné par Wireshark à la couche 2 ? A la couche 3 ? A la couche 4 ?

9 – Quelle est la longueur en octets de la trame sélectionnée ?

10 – A quel type d'adresses fait référence la couche 2 ?

11 – De combien de champs est composée une adresse de couche 2 ? Quel est le nom du constructeur des cartes Ethernet concernées par la trame sélectionnée ? Quelle est la longueur exprimée en bits d'une adresse couche 2 ?

 $\bullet$ 

#### 12 - A quel type d'adresses fait référence la couche 3 ?

13 – Quelle est la longueur exprimée en bits d'une adresse couche 3 ? Retrouvez l'équivalent hexadécimal de l'adresse source couche 3 de la trame sélectionnée.

14 - A quel type d'adresses fait référence la couche 4 ? Réfléchissez bien !

15 – Quel est le numéro du port source référencé dans la couche 4 ? Quel est le numéro du port destination référencé dans la couche 4 ? Existe-t-il un port « bien connu » de vous ?

16 – Au final, à quoi sert exactement cette trame ?

## **ANALYSE DES TRAMES ICMP**

17 – filtrer les trames relatives au protocole ICMP. A quoi correspond le protocole ICMP ?

18 – sélectionner la première trame de la liste.

19 – Faites apparaître de manière claire les couches 2, 3 de la trame sélectionnée.

20 – Peut-on visualiser la couche 4 ? Justifiez !

21 – Quel est le type du message ICMP véhiculé par la trame sélectionnée ? A quoi correspond ce type ?

22 – sélectionner la deuxième trame de la liste.

23 - Quel est le type du message ICMP véhiculé par la trame sélectionnée ? A quoi correspond ce type ?

From:

[/](#page--1-0) - **Les cours du BTS SIO**

Permanent link: **</doku.php/sisr2/tp1-osi>**

Last update: **2013/11/28 10:37**

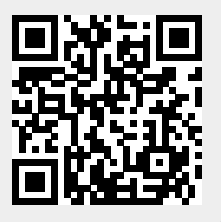